## DIALib-QC v1.2 Tutorial

Here we present a spectral ion library (K562\_q3bad\_PV) referring from the Midha et. al. paper published in Nature communication (2020).

## CITE DIALib-QC

Midha MK, Campbell DS, Kapil C, Kusebauch U, Hoopmann MR, Bader SL, Moritz RL. DIALib-QC an assessment tool for spectral libraries in data-independent acquisition proteomics. Nat Commun. 2020 Oct 16;11(1):5251. doi: 10.1038/s41467-020-18901-y PMID: 33067471; PMCID: PMC7567827.

## DIALib-QC-Github: DIALib-QC github

DIALib-QC-Discuss at Google Groups: DIALib-QC Google discussion group

A) All the below mentioned steps works well with **PeakView, Spectronaut and** OpenSWATH library formats. Please download all the files to test running DIALib-QC.

### Step 1: Objective: Assessment of the ion library (K562 g3bad PV.txt)

perl assess\_swathlib.pl --ion\_library K562\_q3bad\_PV.txt --full\_stats --rt\_stats --assess\_massdiff --coldefs --invert\_output -swath\_file SWATH\_100.txt --peptide\_file Uniprot-Human.ppeps

DIALib-QC flagged fragment ions average mass error of .0064 in the K562 g3bad PV.txt.QC report.

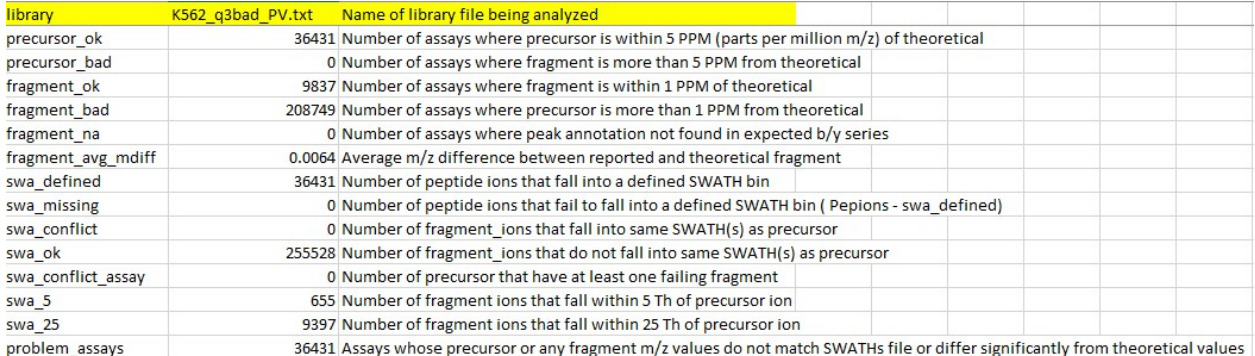

Step 2: Objective: Correct fragment (q3) mass error in the ion library using theoretical masses.

perl assess\_swathlib.pl --ion\_library K562\_q3bad\_PV.txt --assess\_massdiff --correct\_mz --swath\_file SWATH\_100.txt -peptide\_file Uniprot-Human.ppeps

We assess the K562\_q3bad\_PV.txt.mz\_corrected new library (output from this step)

perl assess\_swathlib.pl --ion\_library K562\_q3bad\_PV.txt.mz\_corrected --full\_stats --rt\_stats --assess\_massdiff --coldefs -invert\_output --swath\_file SWATH\_100.txt --peptide\_file Uniprot-Human.ppeps

Now there is no fragment ion mass error but DIALib-QC flagged few conflict assays in the K562\_q3bad\_PV.txt.mz\_corrected.QC report.

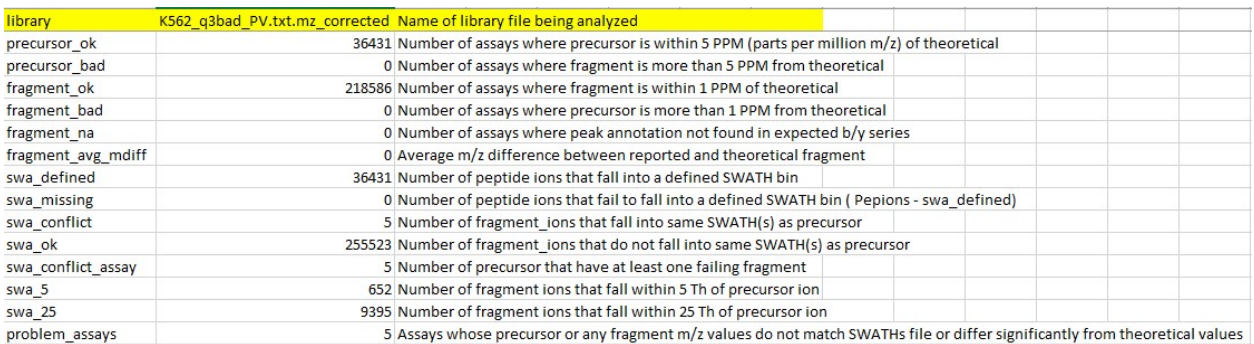

#### Step 3: Objective: Remove conflict assays from the library

perl assess\_swathlib.pl --ion\_library K562\_q3bad\_PV.txt.mz\_corrected --assess\_massdiff --filter\_assays --swath\_file SWATH\_100.txt --peptide\_file Uniprot-Human.ppeps

We assess the K562 q3bad PV.txt.mz corrected.clean new library (output from this step)

perl assess\_swathlib.pl --ion\_library K562\_q3bad\_PV.txt.mz\_corrected.clean --full\_stats --rt\_stats --assess\_massdiff --coldefs -invert\_output --swath\_file SWATH\_100.txt --peptide\_file Uniprot-Human.ppeps

Now there is no fragment ion mass error or conflict assays in the

K562\_q3bad\_PV.txt.mz\_corrected.QC report.

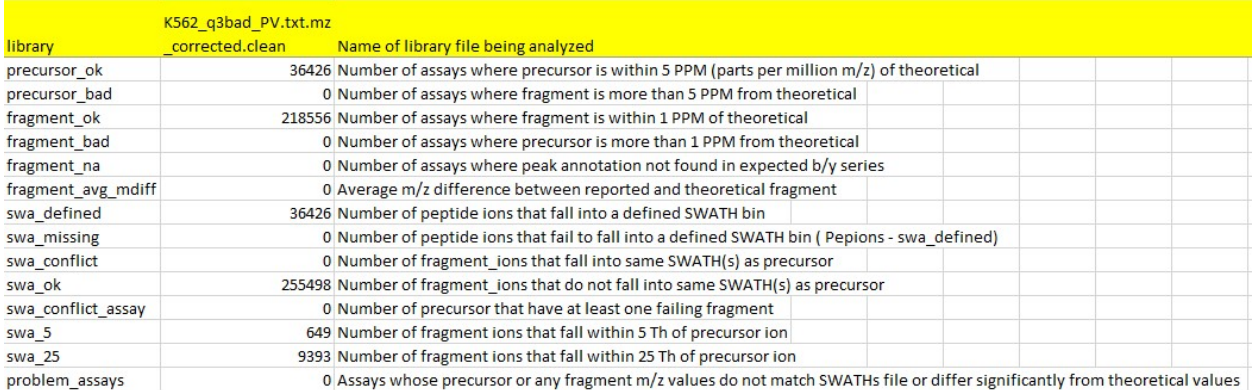

Step 4: Objective: To generate graphical plots (K562\_q3bad\_PV.txt.mz\_corrected.clean.pdf) summarizing library characteristics

perl DIALib-QC\_RPlot.pl K562\_q3bad\_PV.txt.mz\_corrected.clean.fullstats K562\_q3bad\_.txt.mz\_corrected.clean.RT

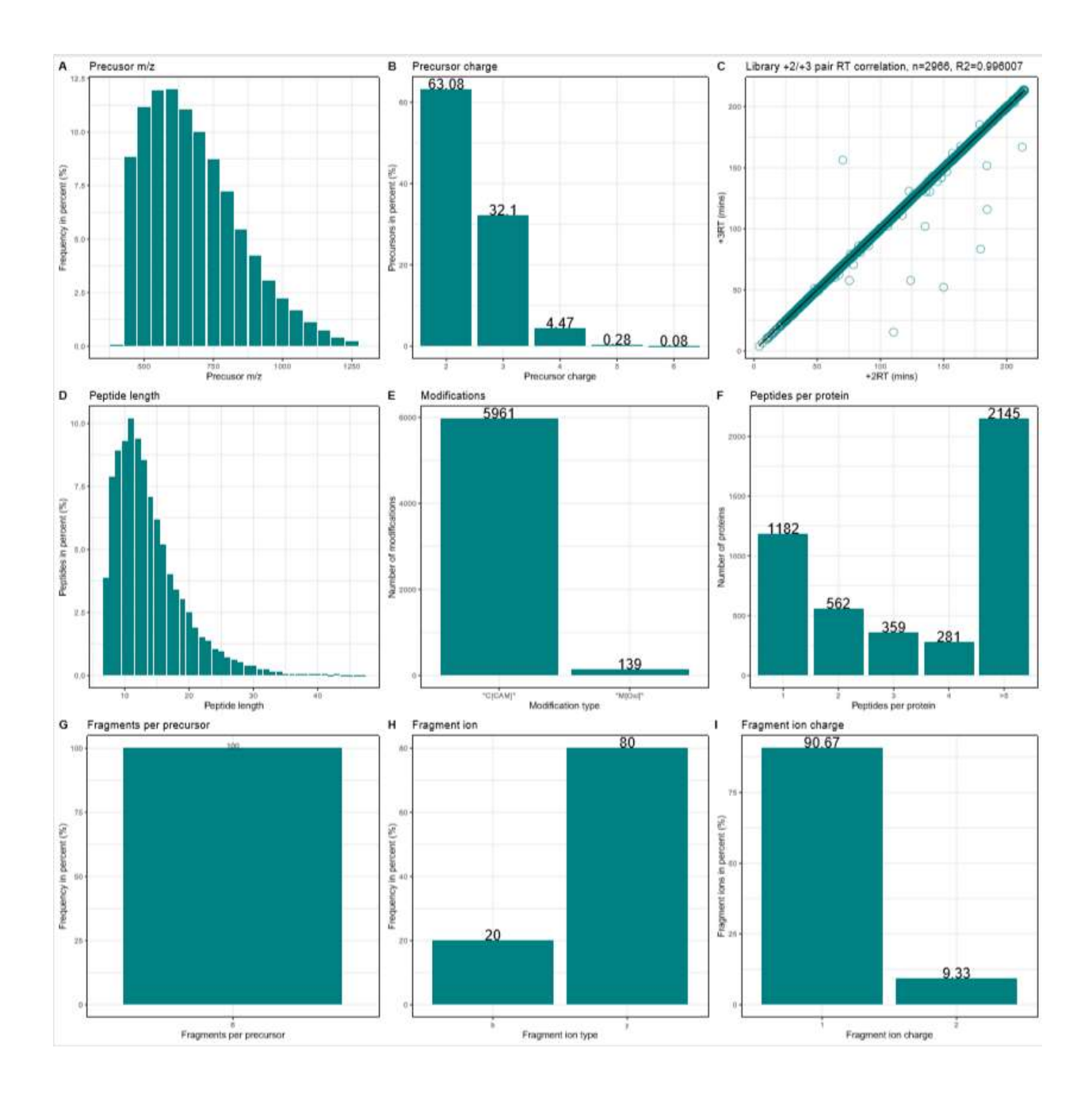

# B) In-silico predicted library in Prosit (generic text: Spectronaut compatible)

We used a larger spectral ion library HeLa\_ce28.prosit.library.csv submitted in iProx database (Chen et. al. 2019).

Step 1: Objective: Assessment of the ion library (HeLa\_ce28.prosit.library.csv)

perl assess\_swathlib.pl --assess\_massdiff --full\_stats --rt\_stats --coldefs --invert\_output --ion\_library HeLa\_ce28.prosit.library.csv

DIALib-QC flagged few problem assays in the HeLa\_ce28.prosit.library.csv.QC report because of difference with theoretical masses.

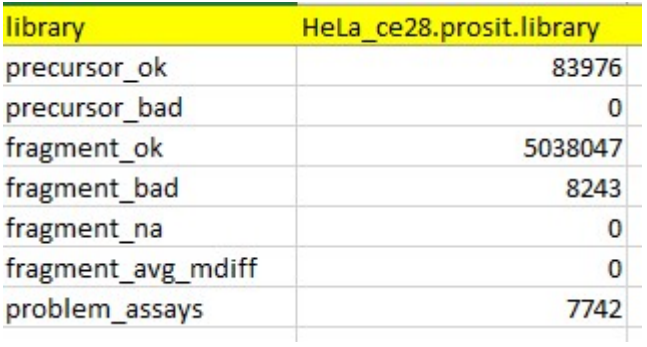

# Step 2: Objective: Correct to theoretical masses.

perl assess\_swathlib.pl --ion\_library HeLa\_ce28.prosit.library.csv --assess\_massdiff --correct\_mz

We assess the new mass corrected HeLa\_ce28.prosit.library.csv.mz\_corrected library (output from this step)

perl assess\_swathlib.pl --ion\_library HeLa\_ce28.prosit.library.csv.mz\_corrected --full\_stats --rt\_stats --assess\_massdiff -coldefs --invert\_output

Now there is no fragment ion mass error and no problem assays in the mass corrected HeLa\_ce28.prosit.library.csv.mz\_corrected.QC report.

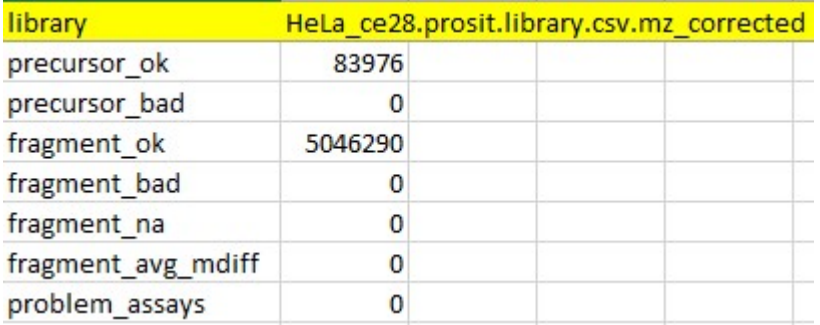

Step 3: Objective: To generate graphical plots (HeLa\_ce28.prosit.library.csv.mz\_corrected.pdf) summarizing in-silico predicted ion library (free form any error) characteristics

perl DIALib-QC\_RPlot.pl HeLa\_ce28.prosit.library.csv.mz\_corrected.fullstats HeLa\_ce28.prosit.library.csv.mz\_corrected.RT

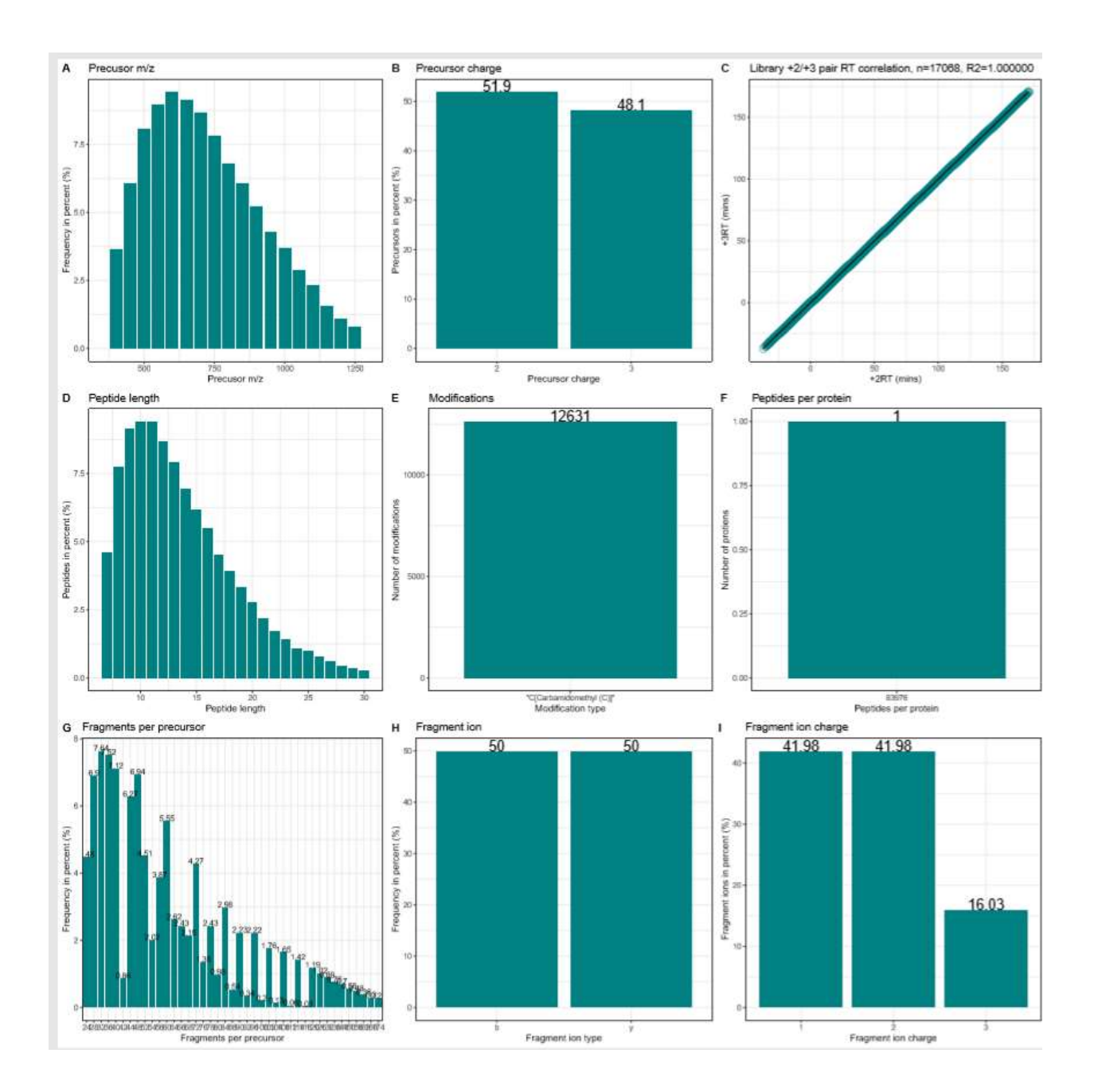

# Addition of user defined modification into DIALib-QC version 1.2 code

DIALib-QC perl script (assess\_swathlib.pl) contains a comment line #146 which can be changed by the user to incorporate user defined modification.

The information required to replace this line is:

- Modification Annotation like 'C[CAM]', 'M[Oxi]', Y[Dhy] etc;
- Monoisotopic mass referred to as 'mz' and
- Single letter code for every amino acid 'aa'.

Please use 'x' as associated 'aa' value for the terminal modifications like ' $[+1R]$ -' $[1Ac]$ -' etc.

Here is the example

# 'Y[Dhy]' => {'mz' => -18.010565, 'aa' => 'y'},#EXAMPLE LINE TO ADD MODIFICATION

Desired modification to add is 'H[CAM]' with monoisotopic mass of 57.0215

So the above line will be modified to as follows:

'H[CAM]' => {'mz' => 57.0215, 'aa' => 'H'}#User defined modification

Let us know if you have any queries related to modification addition at DIALib-QC Google discussion group